## **AMPROBE®**

# **CO2-100**

**CO2 Meter** 

**User Manual** 

English

1/2018, Rev.B<br>©2018 Amprobe Test Tools.<br>All rights reserved. Printed in China

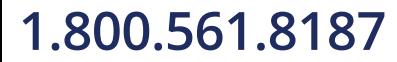

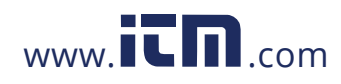

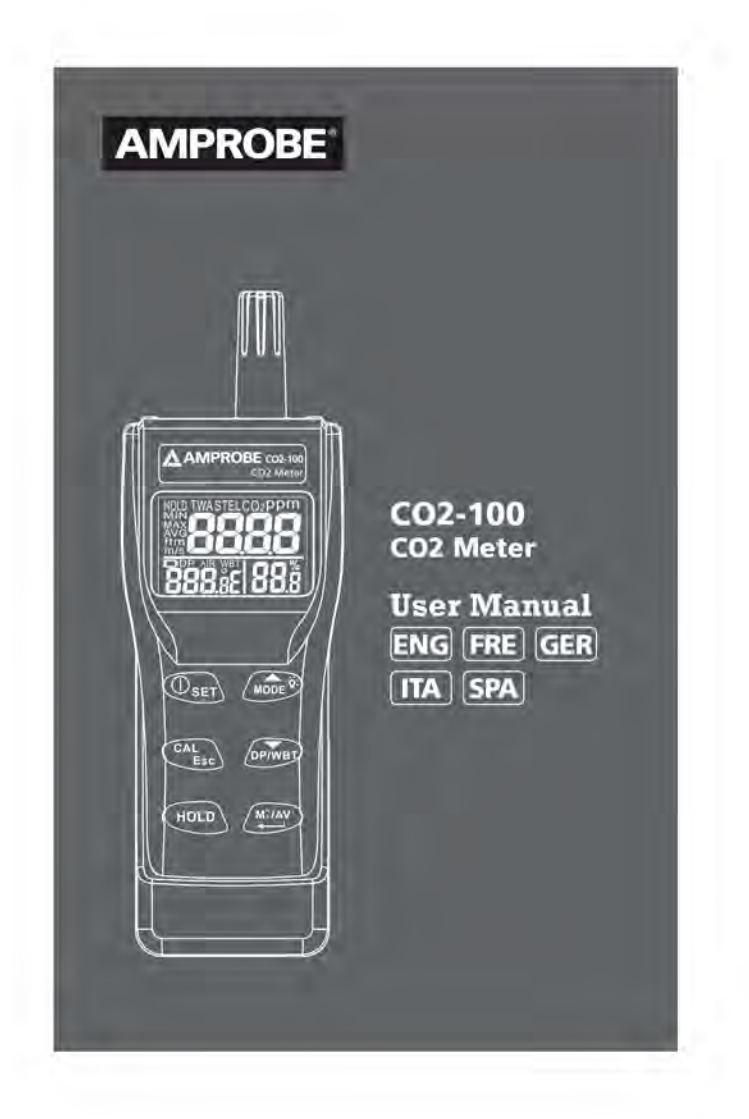

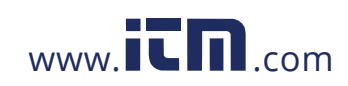

#### **Limited Warranty and Limitation of Liability**

Your Amprobe product will be free from defects in material and workmanship for 1 year from the date of purchase. This warranty does not cover fuses, disposable batteries or damage<br>from accident, neglect, misuse, alteration, contamination, or abnormal conditions of operation or handling. Resellers are not authorized to extend any other warranty on Amprobe's behalf.<br>To obtain service during the warranty period, return the product with proof of purchase to an authorized Amprobe Test Tools Service Center or to an Amprobe dealer or distributor. See Repair Section for details. THIS WARRANTY IS YOUR ONLY REMEDY ALL OTHER WARRANTIES - WHETHER EXPRESS, IMPLIED OR<br>STAUTORY - INCLUDING IMPLIED WARRANTIES OF FITNESS FOR A PARTICULAR PURPOSE OR MERCHANTABILITY, ARE HEREBY DISCLAIMED. MANUFACTURER SHALL NOT BE LIABLE FOR ANY SPECIAL, INDIRECT, INCIDENTAL OR CONSEQUENTIAL DAMAGES OR LOSSES, ARISING FROM ANY CAUSE OR THEORY. Since some states or countries do not allow the exclusion or limitation of an implied warranty or of incidental or consequential damages, this limitation of liability may not apply to you.

Repair<br>All test tools returned for warranty or non-warranty repair or for calibration should be accompanied by the following: your name, company's name, address, telephone number, and proof of<br>purchase. Additionally, please include a brief description of the problem or the service requested and include the test leads with the meter. Non-warranty repair or replacement charges should be<br>remitted in the form of a check, a money order, credit card with expiration date, or a purchase order made payable to Amprobe® Test Tools.

In-Warranty Repairs and Replacement - All Countries Please read the warranty statement and check your battery before requesting repair. During the warranty period any defective test<br>tool can be returned to your Amprobe® Test Tools distributor For an exchange for the same or like product. Please check the<br>"Where to Buy" section on www.amprobe.com for a list of<br>"Where to Buy" section on www.amprobe.com for a list of<br>distributors near you. Additionally, in the Uni Canada In-Warranty repair and replacement units can also be sent to a Amprobe® Test Tools Service Center (see address below).

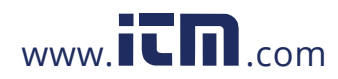

Non-Warranty Repairs and Replacement - US and Canada<br>Non-warranty repairs in the United States and Canada should be sent to a Amprobe® Test Tools Service Center. Call Amprobe® Test<br>Tools or inquire at your point of purchase for current repair and replacement rates.

In USA In USA<br>Amprobe Test Tools<br>Everett, WA 98203<br>Tel: 877-AMPROBE (267-7623)

In Canada<br>Amprobe Test Tools<br>Mississauga, ON L4Z 1X9<br>Tel: 905-890-7600

Non-Warranty Repairs and Replacement – Europe<br>European non-warranty units can be replaced by your Amprobe®<br>Test Tools distributor for a nominalv charge. Please check the "Where to Buy" section on www.amprobe.com for a list of<br>distributors near you. European Correspondence Address\*

Amprobe® Test Tools Europe<br>In den Engematten 14 n our chrysmater in and and an applement of the control of the control of the control of the control of the control of the control of the control of the control of the control of the control of the control of the control o this address. European customers please contact your distributor.)

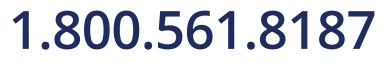

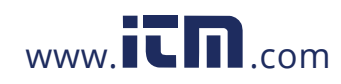

## CO2-100 CO2 Meter

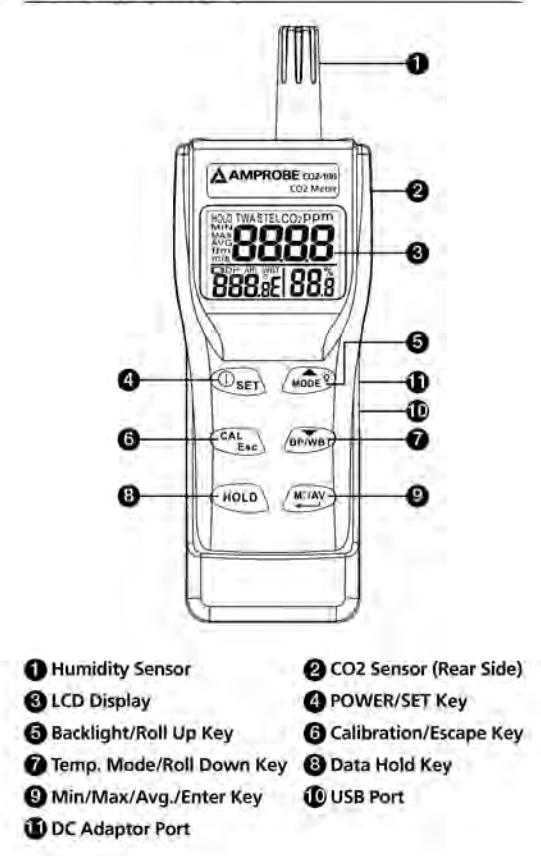

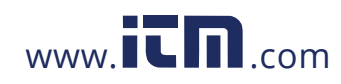

## **LCD Display**

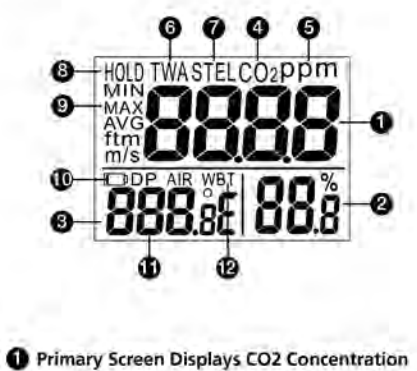

- Relative Humidity In % Air, Dew Point, Wet Bulb Temperature Display
- **@** Co2 Measurement Mode
- **O** Unit For Co2 Concentration
- **6** Time Weighted Average (8 Hours)
- Short-Term Exposure Limit (15 Minutes Weighted Average)
- **O** To Freeze Readings
- **O** Minimum/Maximun Readings
- *C* Low Battery Indicator
- **D** Dew Point Temperature
- <sup>1</sup> Wet Bulb Temperature

## 1.800.561.8187

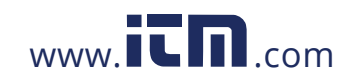

## **CONTENTS**

 $\mathbf 1$ 

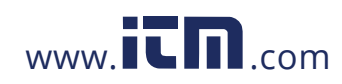

## **SYMBOLS**

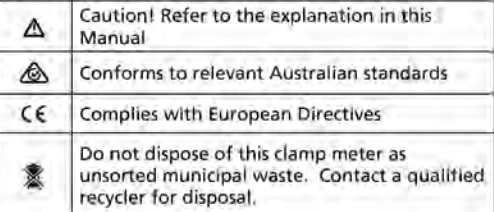

#### △Warning and Precautions

- · Avoid condensation on CO2 sensor
- . Do not hold the meter close to faces in case exhalation affects CO2 levels.
- . Do not calibrate the meter in the air with unknown CO2 concentration. Otherwise, it will be calibrated as 400ppm by default and leads to inaccurate measurements.

## **UNPACKING AND INSPECTION**

Your shipping carton should include:

- CO2-100 CO2 Meter  $\Upsilon$
- 4 AA battery
	- $\ddot{\mathbf{r}}$ User manual
	- 1 Hard carrying case

If any of the items are damaged or missing, return<br>the complete package to the place of purchase for an exchange.

 $\frac{1}{2}$ 

## 1.800.561.8187

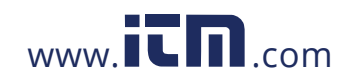

## **INTRODUCTION**

Thank you for purchasing this portable CO2 meter. The meter measures CO2 level, air temp., dew point, wet bulb temp. and humidity and is an ideal instrument for indoor air quality (IAQ) diagnosis.

Poor indoor air quality is considered unhealthy because it causes tiredness, loss of ability to concentrate, and<br>even illness (ex. Sick Building Syndrome). IAQ monitoring and survey, especially on CO2 level and air ventilation become widely applied in public areas such as offices, classrooms, factories, hospitals and hotels. It is also suggested in regulations of industrial hygiene in some countries. (Appendix)

The portable CO2 meter uses NDIR (non-dispersive infrared) technology to ensure the reliability and long term stability. It's useful in verifying HVAC system performance and air ventilation control

#### **Features**

- Triple displays of CO2 level, temp. and humidity.
- Stable NDIR sensor for CO2 detection.
- Statistics of weighted averages (TWA & STEL)
- Backlight for working in dark area
- Audile CO2 warning alarm
- Battery and adaptor power supply
- Easy manual calibration on CO2 and humidity
- USB PC connection

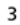

## 1.800.561.8187

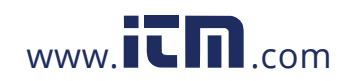

### **OPERATION**

- 1. Press "POWER/SET" to turn instrument on and off. At power up, it emits a short beep and performs 30 seconds countdown for meter warm up, then enters normal mode.
- 2. The meter starts measurement when power on and update readings every second. In the condition of operating environment change (ex.<br>from high to low temp.), it takes 30 sec to respond for CO2 sensor and 30 minutes for RH.
- 3. Press "DP/WBT" to switch temperatures display. The lower left display will cycle from air temperature, dew point temp., and wet bulb temp. (Fig. 1)

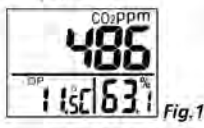

- 4. Press "HOLD" to freeze the readings, "HOLD" icon is displayed on the left top of LCD. All current readings are kept unchanged, except STEL and TWA. Press "HOLD" again to cancel data hold function.
- 5. Hold down "MODE/A" for more than 1 second to activate and cancel backlight.
- 6. Press "MAX/MIN" to see the minimum, maximum, and weighted average readings. Each press of it displays MIN, MAX, STEL, TWA in sequence and returns to normal mode. In MIN and MAX modes, it shows the minimum and maximum readings of CO2 on main display, and of AIR/DP/WBT temperatures and humidity on the lower displays.

4

## 1.800.561.8187

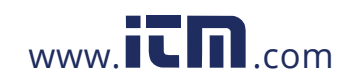

In STEL and TWA modes, the main display shows the weighted average of CO2 readings for the past 15 minutes (STEL) and 8 hours(TWA), but the lower displays are the current AIR, DPAVB temperatures and humidity readings.

### NOTE:

- If the meter is turned on for shorter than 15<br>minutes, the STEL value will be the weighted average of readings taken since power on. Same for TWA values appear before 8 hours.
- It takes at least 5 minutes to calculate STEL and<br>TWA. The display shows "----" during the first 5 minutes from power on (Fig.2).

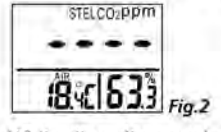

- · While all readings are held unchanged, STEL and TWA will keep updating every 5 minutes.
- 7. The instrument emits beeps (Abt.80dB) when CO2 level goes over the set limit and stops when any key (but "POWER" key) was pressed or readings fall below the set value. It beeps again when value goes over the limit. Restart the meter if beeper can't be stopped.

### **Auto Power Off**

The meter turns off automatically after 20 minutes of inactivity. To override the function, hold down "POWER / SET" and "HOLD" for 2 seconds to turn on the meter until "n" appears.

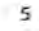

## 1.800.561.8187

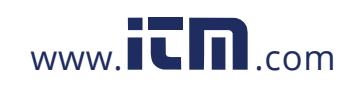

### Setup

The advanced setup mode lets you customize your meter.

2 types parameter are available.

P1.0: CO2 alarm threshold setting P3.0: Temperature unit setting

## P1.0 CO2 alarm threshold setting<br>Hold down "POWER/SET" under normal mode for more

than 1 sec to enter set up mode. To exit setup, press "CAL/ESC" in P1.0 or P3.0.

When entering setup mode, P1.0 and "AL" are displayed on the LCD (Fig.3). Press "ENTER" to go into P1.1 for setting CO2 alarm threshold. The current set value will be blinking on LCD (Fig.4). Press "A"to increase the value or "V"to decrease. Each press tunes 100 ppm and the alarm range is from 100 to 9900ppm. When the preferred alarm value is set, press "ENTER" to save the setting or "ESC" without saving and return to P1.0.

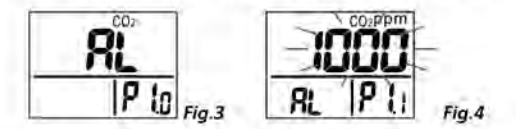

## P3.0: Temperature unit setting

Press "A"or "V"in P1.0 to access P3.0 for setting up temperature scale. Press "ENTER" and it goes into P3.1 with blinking °C or °F current set on the lower left display. To switch °C or °F, press "▲"or "▼. Then press "ENTER" to save the setting or "ESC" without saving and return to P3.0.

 $6<sup>1</sup>$ 

## 1.800.561.8187

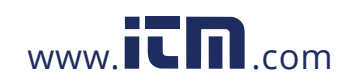

### **Calibration Mode** CO2 calibration

T. Place the meter in an outdoor area with well ventilated air. Turn on the meter and hold down "CAL" and "A" simultaneously to enter CO2<br>calibration mode. 400ppm and "CAL" are blinking on the LCD while performing calibration (Fig.5).

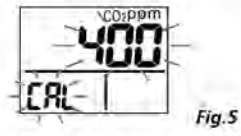

- 2. Wait about 5 minutes until it stops blinking and the calibration completes automatically and back to normal mode.
- 3. To abort the calibration, turn off the meter at any time.

**Humidity calibration** 

- 1. Plug the sensor probe into 33% salt bottle, Hold<br>down "CAL" and "V" under normal mode to enter 33% calibration. "CAL" and calibrating value (32.7% if at 25°C) are blinking on the LCD with current temperature at the left. Meter is now calibrating, and will finish in about 60 minutes when "CAL" and humidity value stop blinking.
- 2. After 33% calibration, plug the sensor probe into<br>75% salt bottle, then press "ENTER" to enter 75% calibration. "CAL" and calibrating value (75.2% if at 25°C) are blinking on the LCD with current temperature at the left. Meter is now calibrating. Wait about 60 minutes until blinking stops, then calibration is completed and it returns to normal mode.

 $7$ 

## 1.800.561.8187

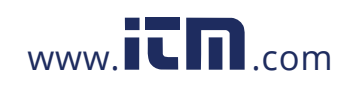

3. Users can also calibrate either point. To calibrate 33% only, press "ESC" and exit when 33% calibration is completed. To calibrate 75%<br>only, press "A" or "V" within 5 minutes while<br>initializing 33% calibration. To abort calibration, just turn off the meter.

#### **USB Interface Capabilities**

The USB cable and software (optional kit) are required<br>to transfer data to a PC. Install the USB driver in the software first before connection.

8

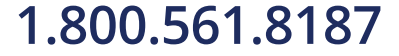

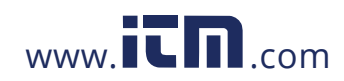

## **SPECIFICATION**

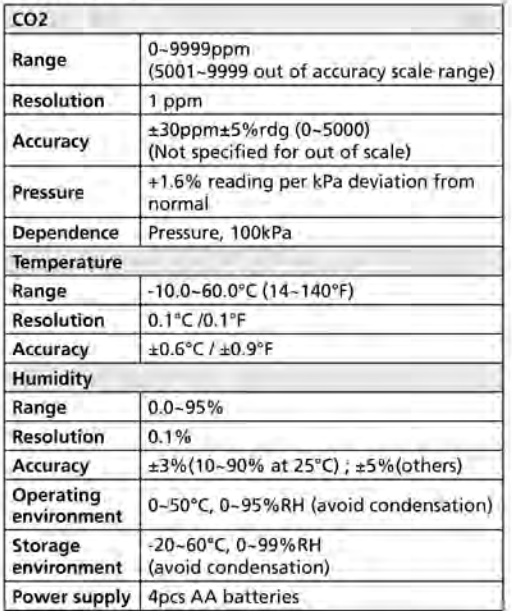

 $C \leftarrow$  EMC: Conforms to EN61326-1. This product complies<br>with requirements of the following European Community Directives<br>2014/30/EU (Electromagnetic Compatibility). However, electrical noise<br>or intense electromagnetic fi Have unconsiderate in current in the measurement of the measurement circuit. Users should exercise care and take appropriate measurement circuit. Users should exercise care and take appropriate precautions to avoid mislead

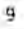

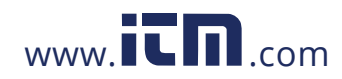

## **MAINTENANCE AND REPAIR**

If there appears to be a malfunction during the operation of the meter, the following steps should be performed in order to isolate the cause of the problem.

- 1. Check the battery. Replace the battery immediately when the "D" symbol appears on the LCD.
- 2. Review the operating instructions for possible mistakes in operating procedure.

Except for the replacement of the battery, repair of the meter should be performed only by a Factory Authorized Service Center or by other qualified instrument service personnel. The front panel and case can be cleaned with a mild solution of detergent and water. Apply sparingly with a soft cloth and allow to dry completely before using. Do not use aromatic hydrocarbons or chlorinated solvents for cleaning.

#### **BATTERY REPLACEMENT**

- 1. The meter is powered by either 4 AA batteries or a DC adaptor (9V/1A output).
- 2. When battery voltage gets low, "I and "Lob" will appear on the LCD (Fig.6). And beeper sounds. The CO2 sensor can't work under low voltage, so it beeps to indicate failed CO2 measurement and the readings won't be displayed. Please replace with fresh batteries or connect with an adaptor.

 $10$ 

www.itm.com

information@itm.com

1.800.561.8187

## **TROUBLE SHOOTING**

- Can't power on
	- Make sure you press power key more than 0.3 second.
	- Check the battery conditions and replace if necessary.
	- Check whether the adaptor is well plugged.
	- Move batteries away for one minute and then re-install.

## Display disappear

- Check whether the low battery icon is appeared before the display is off. If yes, replace with new batteries.
- **Fixed readings**
- Check whether data hold function was activated. (HOLD icon at the left top)

#### **Slow response**

• Check whether the air flow channels on the rear were blocked

### **Error code**

- E01: CO2 sensor damaged.
- E02: The value is under range.
- E03: The value is over range.
- E04: The original data error results in this error  $(DP, WB)$
- E07: Too low voltage to measure CO2. Replace batteries or use an adaptor.
- E11: Retry humidity calibration.
- E17: Retry CO2 calibration.
- E31: Temperature sensor damaged.
- E34: Humidity sensor damaged.

### $11$

## 1.800.561.8187

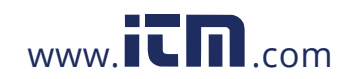

## **APPENDIX - CO2 LEVELS AND GUIDELINES**

#### **NIOSH recommendations**

250-350 ppm: normal outdoor ambient concentrations 600 ppm: minimal air quality complaints<br>600-1000 ppm: less clearly interpreted 1000 ppm: indicates inadequate ventilation; complaints such as headaches, fatigue, and eye/throat irritation will be more widespread. 1000 ppm should be used as an upper limit for indoor levels.

## ASHRAE Standard 62-1989: 1000ppm

CO2 concentration in occupied building should not exceed 1000ppm.

## Building bulletin 101 (BB101): 1500ppm

UK standards for schools say that CO2 at averaged over the whole day(i.e. 9am to 3.30pm) should not exceed 1500ppm.

## OSHA: 5000ppm

Time weighted average over five 8-hour work days should not exceed 5000ppm.

#### Germany, Japan, Australia, UK...: 5000ppm

8 hours weighted average in occupational exposure limit is 5000ppm.

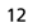

## 1.800.561.8187

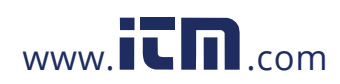

## **AMPROBE®**

**CO2-100 Compteur de CO2** 

Mode d'emploi

**Français** 

1/2018, rév.B 02018 Amprobe Test Tools.<br>©2018 Amprobe Test Tools.<br>Tous droits réservés. Imprimé en Chine.

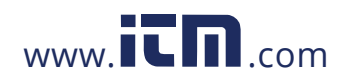

## Limites de garantie et de responsabilité<br>Amprobe garantit l'absence de vices de matériaux et de

fabrication de ce produit pendant une période d'un an prenant effet à la date d'achat. Cette garantie ne s'applique pas aux<br>fusibles, aux piles jetables ni à tout produit mal utilisé, modifié, contaminé, négligé ou endommagé par accident ou soumis à des conditions anormales d'utilisation et de manipulation. Les revendeurs n'ont pas l'autorisation de prolonger toute autre garantie au nom d'Amprobe. Pour bénéficier de la garantie,<br>renvoyez le produit accompagné d'un justificatif d'achat auprès d'un centre de services agréé par Amprobe Test Tools ou d'un distributeur ou d'un revendeur Amprobe. Voir la section<br>Réparation pour tous les détails. LA PRESENTE GARANTIE EST LE SEUL ET EXCLUSIF RECOURS DE L'UTILISATEUR TOUTES AUTRES GARANTIES, EXPLICITES, IMPLICITES OU STATUTAIRES. NOTAMMENT LES GARANTIES DE QUALITE MARCHANDE OU D'ADAPTATION A UN OBJECTIF PARTICULIER SONT EXCLUES PAR LES PRESENTES. LE FABRICANT NE SERA EN AUCUN CAS TENU RESPONSABLE DE DOMMAGES PARTICULIERS, INDIRECTS, ACCIDENTELS OU CONSECUTIFS, NI D'AUCUNS DEGATS OU PERTES DE DONNEES, SUR UNE BASE CONTRACTUELLE, EXTRA-CONTRACTUELLE OU AUTRE. Etant donné que certaines Corrinations n'admettent pas les limitations d'une condition<br>de garantie implicite ou l'exclusion ou la limitation de dégâts<br>accidentels ou consécutifs, il se peut que les limitations et les exclusions de cette garantie ne s'appliquent pas à votre cas.

#### Réparation

Tous les outils de test renvoyés pour être réparés au titre de la garantie ou pour étalonnage doivent être accompagnés des éléments suivants : nom, raison sociale, adresse, numéro de<br>téléphone et justificatif d'achat. Ajoutez également une brève description du problème ou du service demandé et incluez les cordons de test avec l'appareil. Les frais de remplacement ou<br>de réparation hors garantie doivent être acquittés par chèque, mandat, carte de crédit avec date d'expiration, ou par bon de commande payable à l'ordre de Amprobe® Test Tools.

Remplacements et réparations sous garantie - Tous pays Veuillez lire la déclaration de garantie et vérifiez la pile avant de demander une réparation. Pendant la période de garantie, tout outil de test défectueux peut être renvoyé auprès de votre distributeur Amprobe® Test Tools pour être échangé contre un produit identique ou similaire. Consultez la section « Where to

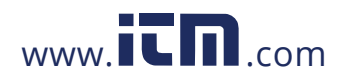

Buy » sur le site www.amprobe.com pour obtenir la liste des<br>distributeurs dans votre région. Les appareils sous garantie devant étre remplacés ou réparés au Canada et aux États-Unis peuvent<br>également être envoyés dans un centre de services Amprobe® Test<br>Tools (voir les adresses ci-dessous).

#### Remplacements et réparations hors garantie - Canada et Etats-Unis

Les appareils à réparer hors garantie au Canada et aux Etats-Unis doivent être envoyés dans un centre de services Amprobe® Test<br>Tools. Appelez Amprobe® Test Tools ou renseignez-vous auprès de votre lieu d'achat pour connaître les tarifs en vigueur de remplacement ou de réparation.

**Aux Etats-Unis** Au Canada Amprobe Test Tools Amprobe Test Tools Everett, WA 98203 Mississauga, ON L4Z 1X9<br>Tél.: 877-AMPROBE (267-7623) Tél.: 905-890-7600

Remplacements et réparations hors garantie - Europe

Les appareils européens non couverts par la garantie peuvent être<br>remplacés par votre distributeur Amprobe® Test Tools pour une<br>somme nominale. Consultez la section « Where to Buy » sur le site www.amprobe.com pour obtenir la liste des distributeurs dans votre région.<br>Adresse postale européenne\*

Amprobe® Test Tools Europe Amprove Test tous Cample<br>
In den Engematten 14<br>
79286 Glottertal, Allemagne<br>
Tél. : +49 (0) 7684 8009-0<br>
\*(Réservée à la correspondance – Aucune réparation ou remplacement n'est possible à cette adresse. Nos clients européens doivent contacter leur distributeur.)

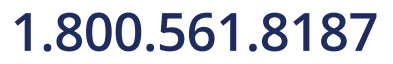

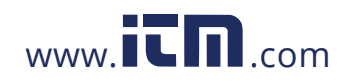

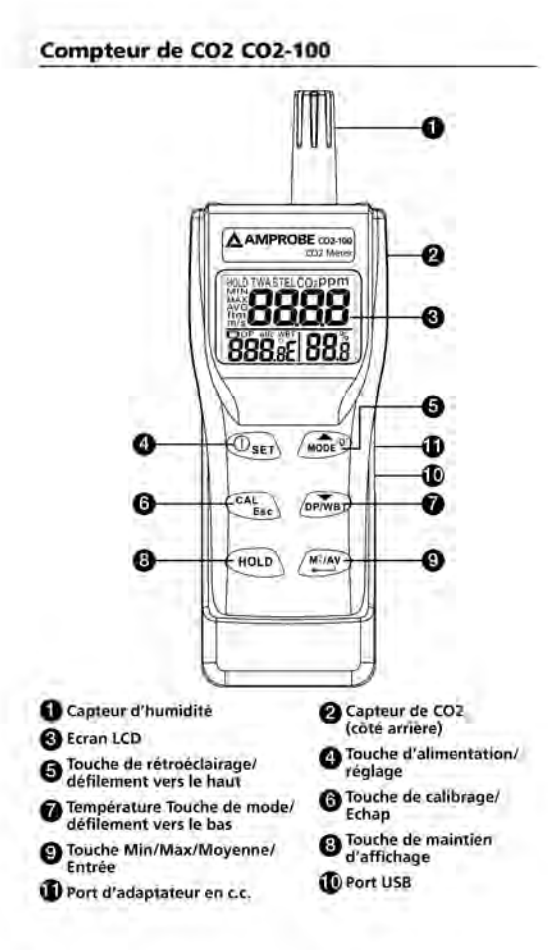

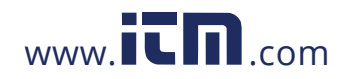

## **Ecran LCD**

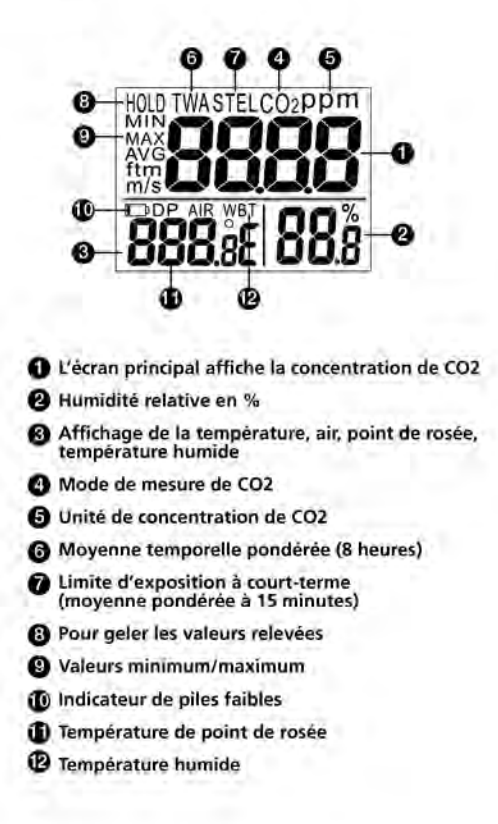

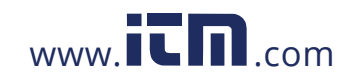

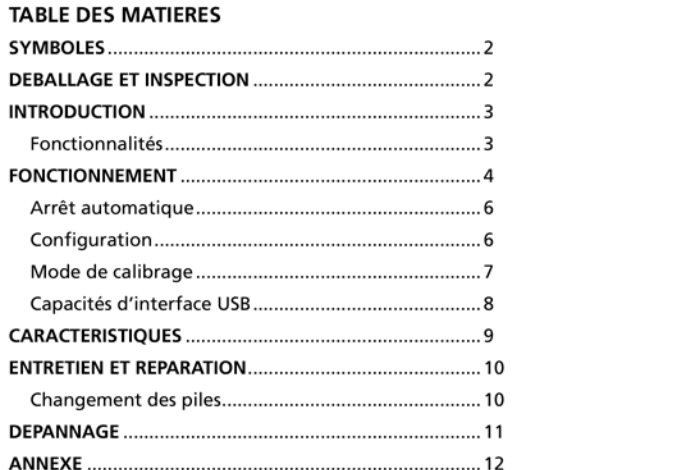

 $\mathbf{1}$ 

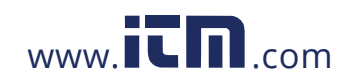

## **SYMBOLES**

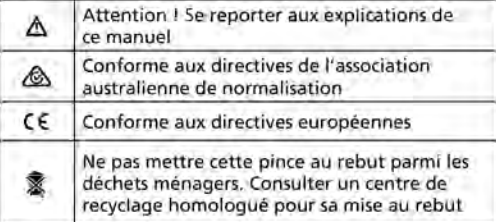

## △Mises en garde et précautions

- + Eviter la condensation sur le capteur de CO2 · Ne pas maintenir le compteur près du visage
- pour ne pas affecter les niveaux de CO2 avec l'exhalation.
- · Ne pas calibrer le compteur dans un air présentant une concentration de CO2 inconnue. Sinon le compteur sera calibré à 400 ppm par défaut en entraînant des mesures erronées.

## **DÉBALLAGE ET INSPECTION**

Le carton d'emballage doit inclure les éléments suivants

- 1 compteur de CO2 CO2-100
- 4 piles AA
- 1 Mode d'emploi
- 1 étui de transport

Si l'un de ces éléments est endommagé ou manquant, renvoyez le contenu complet de l'emballage au lieu d'achat pour l'échanger.

## ä

## 1.800.561.8187

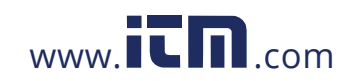

## **INTRODUCTION**

Nous vous remercions d'avoir acheté ce compteur de CO2 portable. Le compteur mesure le niveau de CO2, la température de l'air, le point de rosée, la température humide et l'humidité ; c'est un instrument idéal pour mesurer la qualité de l'air intérieur (QAI).

Une mauvaise qualité de l'air intérieur est jugée insalubre car elle provoque la fatigue, une perte de concentration, voire des maladies (p. ex. syndrome des édifices hermétiques). La surveillance et l'inspection QAI, particulièrement des niveaux de CO2 de la ventilation, sont très fréquentes dans les espaces publics tels que les bureaux, les classes, les usines, les hôpitaux et les hôtels. Elles sont également recommandées dans les réglementations de l'hygiène industrielle dans certains pays. (Annexe).

Le compteur de CO2 portable utilise la technologie NDIR (infrarouge non dispersif) pour assurer la fiabilité et la stabilité à long terme. Il est utile pour vérifier les performances des systèmes CVC et la régulation de la ventilation.

#### Fonctionnalités

- · Triple affichages du niveau de CO2, de la température et de l'humidité
- Capteur NDIR stable pour la détection du CO2
- · Statistiques des moyennes pondérées dans le temps (TWA) et limite d'exposition à court terme (STEL)
- · Rétroéclairage pour les interventions dans les endroits sombres
- Alerte au CO2 sonore
- Alimentation sur batterie et avec adaptateur
- · Un calibrage manuel facile du CO2 et de l'humidité
- Connexion PC USB

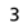

## 1.800.561.8187

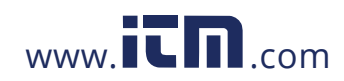

#### **FONCTIONNEMENT**

- 1. Appuyez sur « POWER/SET » pour allumer et éteindre l'instrument. Au démarrage, l'appareil émet un bip et procède à un décompte de 30 secondes pour le préchauffage du compteur avant de passer en mode normal.
- 2. Le compteur lance la mesure une fois mis sous tension et actualise les valeurs relevées toutes les secondes. En cas de changement d'environnement ambiant (p. ex. passage d'une température haute à basse), il lui faut 30 secondes de réaction au capteur de CO2 et 30 minutes pour l'humidité relative.
- 3. Appuyez sur « DP/WBT » pour permuter d'un affichage de température à l'autre. L'affichage inférieur gauche répète en boucle la température de l'air, la température du point de rosée et la température humide. (Fig. 1).

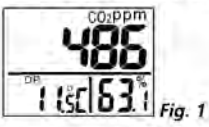

- 4. Appuyez sur « HOLD » pour geler les valeurs relevées, l'icône « HOLD » s'affiche dans le coin supérieur gauche de l'écran LCD. Tous les valeurs actives sont conservées sans changement, sauf les valeurs STEL et TWA. Appuyez de nouveau sur « HOLD » pour annuler la fonction de maintien des données d'affichage.
- 5. Maintenez « MODE/▲ » pendant plus d'une seconde pour activer et annuler le rétroéclairage.
- 6. Appuyez sur « MAX/MIN » pour afficher les valeurs moyennes pondérées, minimum et maximum. Chaque pression affiche consécutivement les valeurs MIN, MAX, STEL et TWA et renvoie au mode normal. En modes MIN et MAX, l'appareil

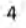

## 1.800.561.8187

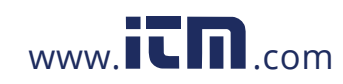

affiche les valeurs minimum et maximum de CO2 sur la fenêtre principale et des températures AIR/ DP/WBT et d'humidité sur les fenêtres inférieures. En modes STEL et TWA, l'affichage principal<br>montre la moyenne pondérée des valeurs de CO2 relevées dans les 15 dernières minutes (STEL) et sur 8 heures (TWA), mais les fenêtres inférieures indiquent les températures AIR, DP/WB (Air, point de rosée/température humide) actives et l'humidité.

#### **REMARQUE:**

- · Si le compteur est activé pendant moins de 15 minutes, la valeur STEL est la moyenne pondérée des valeurs relevées depuis la mise sous tension. Le même principe s'applique aux valeurs TWA avant 8 heures.
- · Il faut moins de 5 minutes pour calculer STEL et TWA. L'affichage montre « - » pendant les 5 premières minutes après le démarrage (Fig. 2).

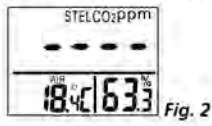

- · Tandis que toutes les valeurs restent inchangées, STEL et TWA sont actualisées toutes les 5 minutes.
- 7. L'instrument émet des bips sonores (Abt. 80 dB) lorsque le niveau de CO2 dépasse la limite de consigne et s'arrête à la pression d'une touche (sauf la touche « POWER ») ou les valeurs tombent en dessous de la valeur définie. Il émet de nouveau un bip sonore lorsque la valeur dépasse la limite. Redémarrez le compteur si l'avertisseur ne peut pas être interrompu.

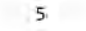

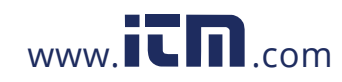

#### Arrêt automatique

Le compteur s'éteint automatiquement après 20 minutes d'inactivite. Pour contourner cette fonction, maintenez les boutons « POWER/SET » et « HOLD » enfoncés pendant 2 secondes pour activer le compteur jusqu'à l'apparition de « n ».

#### Configuration

Le mode de configuration avancé permet de personnaliser le fonctionnement du compteur. Paramètres sont disponibles.<br>
2 types de paramètres sont disponibles.<br>
P1.0 : Réglage du seuil d'alarme au CO2<br>
P3.0 : Réglage de l'unité de température

### Réglage du seuil d'alarme au CO2 P1.0

Maintenez enfoncé « POWER/SET » en mode normal pendant plus d'une seconde pour passer en mode de configuration. Pour quitter la configuration, appuyez sur « CAL/ESC » en P1.0 ou P3.0. En passant en mode de configuration, P1.0 et « AL » s'affichent sur l'écran LCD (Fig. 3). Appuyez sur « ENTER » pour passer en P1.1 pour le réglage du seuil d'alarme au CO2. La valeur de consigne active clignote alors sur l'écran LCD (Fig. 4). Appuyez sur «  $\blacktriangle$  » pour<br>augmenter la valeur, ou «  $\nabla$  » pour la diminuer. Chaque pression produit un ajustement de 100 ppm et la plage d'alarme va de 100 à 9900 ppm. Après avoir réglé la valeur d'alarme souhaitée, appuyez sur « ENTER » pour enregistrer le paramètre ou sur « ESC » pour ne rien enregistrer et revenir à P1.0.

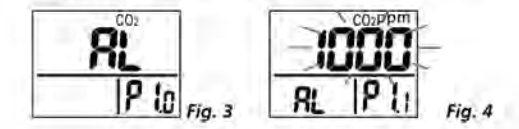

6

## 1.800.561.8187

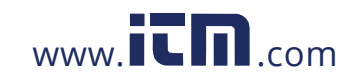

- E11 : Recommencer le calibrage de l'humidité
- E17 : Recommencer le calibrage de CO2.
- E31 : Capteur de température endommagé.
- E34 : Capteur d'humidité endommagé.

## ANNEXE - NIVEAUX DE CO2 ET DIRECTIVES

#### **Recommandations du NIOSH**

250-350 ppm : concentrations normales en extérieur ambiant

600 ppm : plaintes minimales sur la qualité de l'air 600-1000 ppm : moins clairement interprété 1000 ppm : indique une ventilation inadéquate ; les plaintes liées aux migraines, à la fatigue et à l'irritation des yeux et de la gorge sont plus répandues. Utiliser 1000 ppm comme seuil supérieur pour les niveaux en intérieur.

## Norme ASHRAE 62-1989 : 1000 ppm

La concentration en CO2 dans un bâtiment occupé ne doit pas dépasser 1000 ppm.

#### Bulletin du bâtiment 101 (BB101) : 1500 ppm

Selon les normes britanniques pour les bâtiments scolaires, la moyenne de CO2 d'une journée complète (c.-à-d. de 9 h 00 à 15 h 30) ne doit pas dépasser 1500 ppm.

#### OSHA: 5000 ppm

La moyenne temporelle pondérée sur des postes de 8 heures ne doit pas dépasser 5000 ppm.

Allemagne, Japon, Australie, Royaume-Uni...: 5000 ppm La moyenne pondérée sur 8 heures dans la limite d'exposition professionnelle est de 5000 ppm.

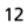

## 1.800.561.8187

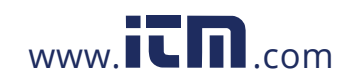

## **DEPANNAGE**

#### Démarrage impossible

- Veiller à appuyer sur la touche d'alimentation plus<br>• Veiller à appuyer sur la touche d'alimentation plus<br>longtemps que 0,3 seconde.
- · Vérifier l'état des piles et les remplacer si nécessaire.
- · S'assurer que l'adaptateur est solidement branché.
- Enlever les piles pendant une minute et les réinstaller.

## L'affichage disparaît

- · Confirmer si l'icône des piles faibles s'est affichée avant l'extinction de l'écran. Dans l'affirmative, installer des piles neuves.
- Résultats fixes
- · Vérifier que la fonction de maintien des données était activée. (icône HOLD en haut à gauche)

#### Réponse lente

· Vérifier si les circuits d'écoulement de l'air à l'arrière étaient bloqués

#### Code d'erreur

- E01 : Capteur de CO2 endommagé.
- E02 : La valeur est inférieure au seuil limite inférieur de la gamme.
- E03 : La valeur est supérieure au seuil limite supérieur de la gamme.
- E04 : Les résultats d'erreur des données initiales dans cette erreur (DP, WB).
- E07 : Tension trop faible pour mesurer le CO2. Remplacer les piles ou utiliser un adaptateur.

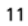

## 1.800.561.8187

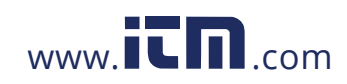

perturber le circuit de mesure. Les appareils de mesure réagissent également aux signaux indésirables parfois présents dans le circuit de mesure. Les utilisateurs doivent faire preuve de prudence et prendre les précautions nécessaires pour éviter les erreurs de mesure en présence de parasites électromagnétiques.

### **ENTRETIEN ET REPARATION**

Si une anomalie est suspectée pendant le fonctionnement du multimètre, procédez comme suit pour isoler la cause du problème.

- 1. Vérifiez les piles. Remplacez immédiatement les piles à l'apparition du symbole « D » sur l'écran LCD.
- 2. Consultez les consignes d'utilisation pour vérifier les erreurs possibles lors de l'utilisation.

A l'exception du changement des piles, la réparation de l'appareil doit être effectuée en usine dans un centre de service agréé ou par un autre personnel de réparation qualifié. La face avant et le boîtier peuvent être nettoyés à l'aide d'une solution légère à base d'eau et de détergent. Appliquez cette solution avec modération en utilisant un tissu doux et laissez bien sécher avant l'utilisation. N'utilisez pas de solvants à base de chlore ou d'hydrocarbures aromatiques pour le nettoyage.

#### **CHANGEMENT DES PILES**

- 1. Le compteur est alimenté par 4 piles AA ou un adaptateur c.c. (sortie 9 V/1 A).
- 2. Lorsque la tension des piles baisse, « D » et « Lob » apparaissent sur l'écran LCD (Fig. 6). L'avertisseur retentit. Le capteur de CO2 ne peut pas fonctionner avec une tension basse, de sorte que l'avertisseur indique l'échec de la mesure de CO2 et les résultats ne seront pas affichés. Installez des piles neuves ou branchez un adaptateur.

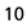

## 1.800.561.8187

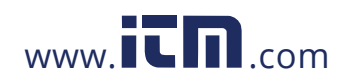

## **CARACTERISTIQUES**

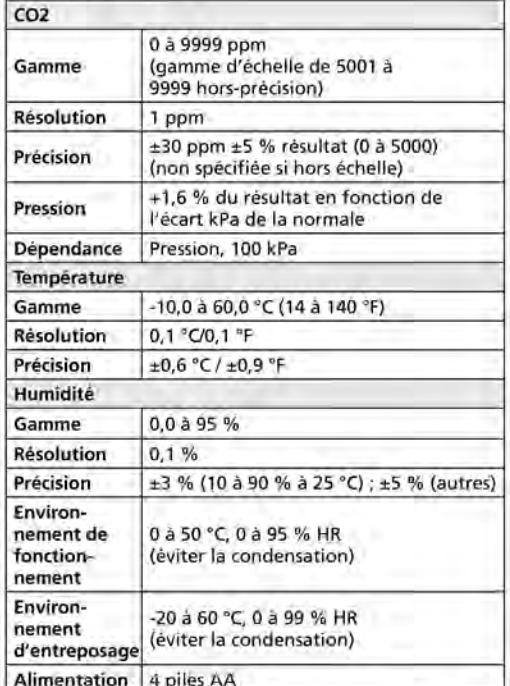

 $C \leftarrow$  CEM : Conforme à EN61326-1. Ce produit est conforme<br>aux exigences des directives suivantes de la Communauté<br>européenne: 2014/30/EU (Compatibilité électromagnétique).<br>Toutefois, le bruit électrique ou les champs éle

## ġ

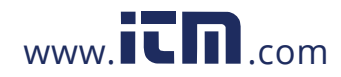

#### Calibrage de l'humidité

- 1. Reliez la sonde du capteur dans un flacon d'eau salée à 33 %. Maintenez enfoncés « CAL » et «  $\nabla$  » en mode normal pour entrer un calibrage de 33 % . « CAL » et la valeur de calibrage (32,7 % à la température de 25 °C) clignotent sur l'écran LCD avec la température active à gauche. Le compteur effectue le calibrage pour le terminer en 60 minutes environ lorsque la valeur « CAL » et l'humidité arrêtent de clignoter.
- 2. Après 33 % de calibrage, mettez la sonde du capteur dans un flacon d'eau salée à 75 %, et appuyez sur « ENTER » pour entrer un calibrage à 75 %. « CAL » et la valeur de calibrage (75,2 % si à 25 °C) clignotent sur l'écran LCD avec la température active à gauche. Le compteur procède maintenant au calibrage. Attendez 60 minutes que le clignotement s'arrête, que le calibrage se termine ; l'appareil revient ensuite en mode normal.
- 3. Les utilisateurs peuvent également calibrer l'un ou l'autre point. Pour ne calibrer qu'à 33 %, appuyez sur « ESC » et quittez lorsque le calibrage à 33 % est terminé. Pour ne calibrer qu'à 75 %, appuyez sur « $\blacktriangle$  » ou sur « $\nabla$  » en 5 minutes pendant l'initialisation du calibrage à 33 %. Pour annuler le calibrage, éteignez le compteur.

## Capacités de l'interface USB

Le câble USB et le logiciel (kit en option) sont nécessaires pour transférer les données vers un PC. Installez le pilote USB dans le logiciel avant d'établir la connexion.

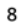

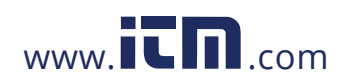

## P3.0 : Réglage de l'unité de température

Appuyez sur «  $\blacktriangle$  » ou sur «  $\nabla$  » en P1.0 pour accéder à P3.0 et configurer l'échelle des température. Appuyez sur « ENTER » et le compteur passe en P3.1 en faisant clignoter "C ou "F actuellement défini sur la fenêtre inférieure gauche. Pour basculer entre °C ou <sup>p</sup>F, appuyez sur « ▲ » ou sur « ▼ » puis sur « ENTER » pour enregistrer le paramètre ou sur « ESC » sans rien enregistrer et revenir à P3.0.

## Mode de calibrage

Calibrage du CO2

1. Placez le compteur à l'intérieur de locaux bien ventilés. Mettez le compteur sous tension et maintenez les touches « CAL » et « ▲ » simultanément pour passer au mode de calibrage en CO2. 400 ppm et « CAL » clignotent sur l'écran LCD pendant le calibrage (Fig. 5).

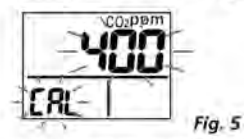

- 2. Attendez environ 5 minutes que l'appareil arrête de clignoter et termine le calibrage automatiquement avant de revenir au mode normal.
- 3. Pour annuler le calibrage, éteignez le compteur à tout moment.

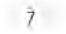

## 1.800.561.8187

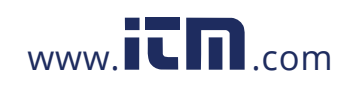